# <) FORESCOUT.

## Forescout

# Content Module: Switch Content Plugin

Configuration Guide

**Version 1.1.0**

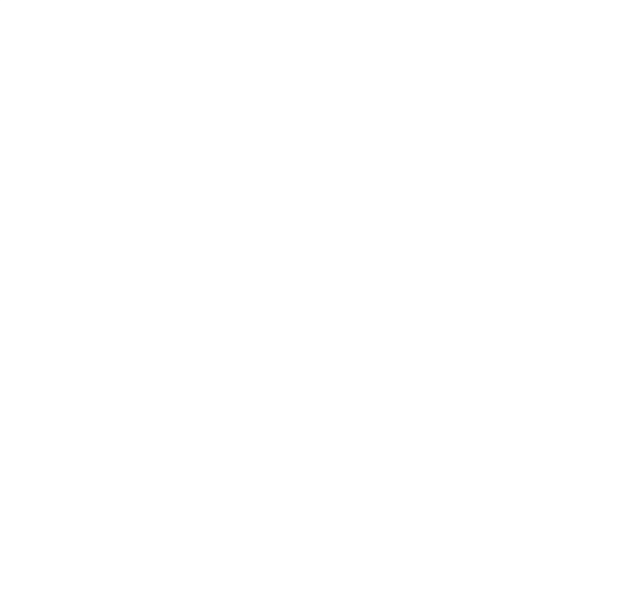

### **Contact Information**

Forescout Technologies, Inc. 190 West Tasman Drive San Jose, CA 95134 USA [https://www.Forescout.com/support/](https://www.forescout.com/support/) Toll-Free (US): 1.866.377.8771 Tel (Intl): 1.408.213.3191 Support: 1.708.237.6591

### **About the Documentation**

- Refer to the Technical Documentation page on the Forescout website for additional documentation: [https://www.Forescout.com/company/technical-documentation/](https://www.forescout.com/company/technical-documentation/)
- **EXECTE Have feedback or questions? Write to us at [documentation@forescout.com](mailto:documentation@forescout.com)**

### **Legal Notice**

© 2020 Forescout Technologies, Inc. All rights reserved. Forescout Technologies, Inc. is a Delaware corporation. A list of our trademarks and patents can be found at [https://www.Forescout.com/company/legal/intellectual-property-patents-trademarks.](https://urldefense.proofpoint.com/v2/url?u=https-3A__www.forescout.com_company_legal_intellectual-2Dproperty-2Dpatents-2Dtrademarks&d=DwMFAg&c=L5E2d05je37i-dadkViuXA&r=Z3cI4QPLlfMimB_63ipHyFuWSHGqqAs50hjX-2X1CEw&m=ypFjb5tb21hH81CxdGe-3FT8l4QXZe-hzuDh-eBT-wQ&s=ATQ1mJb4KkN8L9fn2BnpRuwmDWJcze7zyqTbG1PTwkc&e=) Other brands, products, or service names may be trademarks or service marks of their respective owners.

2020-06-16 22:49

### **Table of Contents**

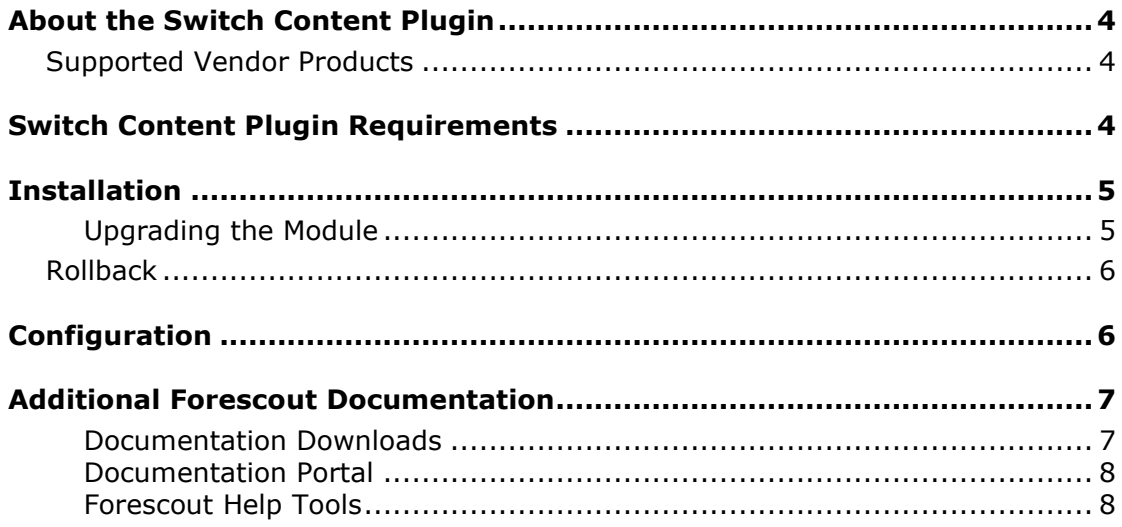

### <span id="page-3-0"></span>**About the Switch Content Plugin**

Forescout's Switch Content Plugin supplies the Switch Plugin with product definitions about vendor network devices, L2/L3 switches and Layer 3 devices (firewalls and SD-WANs). Each set of product definitions supplies the Switch Plugin with the necessary information to support integration with a specific vendor's network device(s) so that the Switch Plugin can perform the following functions:

- Manage the network devices  $-$  query for network device and connected endpoint information and report this information in the Forescout console
- Apply Switch Plugin-provided actions on targeted endpoints that are connected to the network devices

When your Forescout deployment includes the Switch Content Plugin, you need to acquire a solid understanding of:

- Switch Plugin functionality, including Forescout eyeSight and eyeControl capabilities
- Forescout policies (main rules, sub-rules, evaluation criteria, actions)
- Basic Forescout features, for example, the Console *Home* tab, the Console *Asset Inventory* tab

### <span id="page-3-1"></span>**Supported Vendor Products**

The features and capabilities that the Switch Plugin supports can vary per vendor network device, based on product definitions supplied to it by the Switch Content Plugin. For a summary of Forescout eyeSight and eyeControl capabilities that the Switch Plugin executes per vendor network device, refer to the *Forescout Network Module: Switch Plugin Configuration Guide*, *Appendix 1*. See [Additional Forescout](#page-6-0)  [Documentation](#page-6-0) for information on how to access this guide.

For information about the vendor models (hardware/software) and versions (product/OS) that are validated for integration with this Forescout component, refer to the [Forescout Compatibility Matrix.](https://www.forescout.com/company/resources/forescout-compatibility-matrix/)

### <span id="page-3-2"></span>**Switch Content Plugin Requirements**

This section describes the requirements for the Switch Content Plugin.

#### **Forescout Requirements**

The following Forescout platform and component versions must be running in your deployed Enterprise Manager and all Appliances:

- Forescout interim release 8.2.1
- Network Module 1.2.1 with the Switch Plugin
- Switch Content Plugin 1.1.0, installed

### <span id="page-4-0"></span>**Installation**

The Switch Content Plugin 1.1.0 does not require explicit installation. The plugin is permanently installed as part of the installation of the Forescout platform 8.2.1 and cannot be started/stopped.

In the Forescout Console > *Modules* pane, the table lists the Switch Content Plugin among the other content modules.

Switch Content Plugin versions require you to explicitly upgrade the plugin.

#### <span id="page-4-1"></span>**Upgrading the Module**

This section describes how to install the Switch Content Plugin whenever a new version is publicly released.

#### **To install the module:**

- **1.** Navigate to one of the following Forescout download portals, depending on the licensing mode your deployment is using:
	- − [Product Updates Portal](https://updates.forescout.com/support/index.php?url=counteract) *Per-Appliance Licensing Mode*
	- − [Customer Portal, Downloads Page](https://forescout.force.com/support/apex/downloads) *Flexx Licensing Mode*

To identify your licensing mode, select **Help > About ForeScout** from the Console.

- **2.** Download the module **.fpi** file.
- **3.** Save the file to the machine where the Console is installed.
- **4.** Log into the Console and select **Options** from the **Tools** menu.
- **5.** Select **Modules**. The Modules pane opens.
- **6.** Select **Install**. The Open dialog box opens.
- **7.** Browse to and select the saved module **.fpi** file.
- **8.** Select **Install**. The Installation screen opens.
- **9.** Select **I agree to the License Agreement** to confirm that you have read and agree to the terms of the License Agreement and select **Install**. The installation cannot proceed unless you agree to the license agreement.
	- *The installation begins immediately after selecting Install and cannot be interrupted or canceled.*
	- *In modules that contain more than one component, the installation proceeds automatically one component at a time.*
- **10.**When the installation completes, select **Close** to close the window. The installed module is displayed in the Modules pane.
	- *Some components are not automatically started following installation.*

Just prior to completion of the Switch Content Plugin upgrade, a dialog box opens that presents you with the following information and options:

**This upgrade delivers new switch content (Forescout eyeSight/eyeControl capabilities) to the Switch Plugin.**

**You must restart the Switch Plugin for it to work with this new content.**

- **• Select** Restart **(***recommended***) to restart the Switch Plugin.**
- **• Select** Continue **to complete this upgrade (no Switch Plugin restart). The Console status bar then displays an icon reminding you to restart the Switch Plugin.**

<span id="page-5-0"></span>As per your operational needs, select either **Restart** or **Continue**.

### **Rollback**

The Switch Content Plugin supports performing version rollback, which is relevant when a future plugin version is installed.

The plugin does *not* prevent a version roll back, even when doing so results in the loss of support for existing, Switch Plugin-managed network devices.

### <span id="page-5-1"></span>**Configuration**

The Switch Content Plugin does not require configuration.

### <span id="page-6-0"></span>**Additional Forescout Documentation**

For information about other Forescout features and modules, refer to the following resources:

- **[Documentation Downloads](#page-6-1)**
- **[Documentation Portal](#page-7-2)**
- **[Forescout Help Tools](#page-7-1)**

#### <span id="page-6-1"></span>**Documentation Downloads**

Documentation downloads can be accessed from the [Technical Documentation](#page-6-2)  [Page,](#page-6-2) and one of two Forescout portals, depending on which licensing mode your deployment is using.

- Per-Appliance Licensing Mode [Product Updates Portal](#page-6-3)
- *Flexx Licensing Mode* [Customer Support Portal](#page-6-4)
- *Software downloads are also available from these portals.*

#### **To identify your licensing mode:**

▪ From the Console, select **Help > About Forescout**.

#### <span id="page-6-2"></span>**Technical Documentation Page**

The Forescout Technical Documentation page provides a link to the searchable, web-based [Documentation Portal,](#page-7-2) as well as links to a wide range of Forescout technical documentation in PDF format.

#### **To access the Technical Documentation page:**

Go to [https://www.Forescout.com/company/technical-documentation/](https://protect-us.mimecast.com/s/jlG2CJ6jovFq0W3qtVh_VT?domain=forescout.com)

#### <span id="page-6-3"></span>**Product Updates Portal**

The Product Updates Portal provides product and documentation downloads for Forescout platform releases, Base Modules, Content Modules, and eyeExtend products. The portal also provides additional documentation.

#### **To access the Product Updates Portal:**

Go to<https://updates.forescout.com/support/index.php?url=counteract> and select the version you want to discover.

#### <span id="page-6-4"></span>**Customer Support Portal**

The Downloads page on the Forescout Customer Support Portal provides product and documentation downloads for Forescout platform releases, Base Modules, Content Modules, and eyeExtend products. Software and related documentation only appear on the Downloads page if you have a license entitlement for the software.

#### **To access documentation on the Customer Support Portal:**

▪ Go to [https://Forescout.force.com/support/](https://forescout.force.com/support/) and select **Downloads**.

#### <span id="page-7-0"></span>**Documentation Portal**

The Forescout Documentation Portal is a searchable, web-based library containing information about Forescout tools, features, functionality, and integrations.

#### **To access the Documentation Portal:**

Go to [https://updates.forescout.com/support/files/counteract/docs\\_portal/](https://updates.forescout.com/support/files/counteract/docs_portal/)

#### <span id="page-7-1"></span>**Forescout Help Tools**

You can access individual documents, as well as the [Documentation Portal,](#page-7-0) directly from the Console.

#### *Console Help Buttons*

▪ Use context sensitive *Help* buttons to quickly access information about the tasks and topics you are working with in the Console.

#### *Forescout Administration Guide*

▪ Select **Administration Guide** from the **Help** menu.

#### *Plugin Help Files*

▪ After the plugin is installed, select **Tools** > **Options** > **Modules**, select the plugin, and then select **Help**.

#### *Content Module, eyeSegment Module, and eyeExtend Product Help Files*

▪ After the component is installed, select **Tools** > **Options** > **Modules**, select the component, and then select **Help**.

#### <span id="page-7-2"></span>*Documentation Portal*

▪ Select **Documentation Portal** from the **Help** menu.